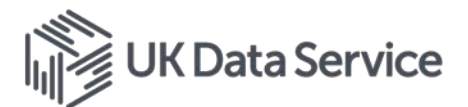

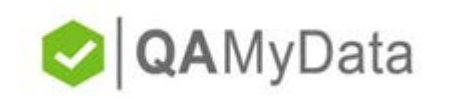

## **Workshop: Assessing Data Quality and Disclosure Risk in Numeric Data**

## **Exercise 2: Using the QAMyData tool**

In this exercise you will use the **QAMyData** tool to assess the data quality of a dataset by configuring a number of tests.

Follow these steps to open, configure and run the **QAMYData** tool.

Steps:

- 1) Open QAMyData's help
	- a) On a *Windows machine* i) open Command Prompt (type in **command** in the search taskbar and click on **Command Prompt**) and ii) type in **qamd help**
	- **b)** On a *Mac* i) open the Terminal (in the search bar in the right corner type in Terminal and click on it) and ii) type in **qamd help**
- 2) Load in the teaching dataset and run QAMyData
- Type in:

qamd run "location where you saved the data\name of the file.extension" --includelocators --output-format html --output your\_results\_file\_name.html --config "location where you saved the configuration file\name of the file.extension"

Example: qamd run "I:\dcmagd\Open-source-tools\QAMyData\data\teaching data%set.sav" --include-locators --output-format html --output results\_teaching\_data.html --config "I:\dcmagd\Open-sourcetools\QAMyData\config\config.toml"

--include-locators will include the locators for each "fail", so for which variable and if applicable, in which row, the issues can be found

--output-format html specifies the format of the output QAMyData will produce, in this case, html

--output results teaching data.html specifies the name of the output file, in this case results\_teaching\_data

--config "I:\dcmagd\Open-source-tools\QAMyData\config\config.toml" specifies the location of the configuration file you want to use and its name

- 3) Compare the results QAMyData found with the issues you detected in Exercise 1
	- a) Did you find the same issues?
	- b) Did QAMyData find any issues you already didn't?
	- c) Did you find any issues QAMyData did not find?
- 4) Create a new configuration file to include a **RegEx** search for UK mobile numbers
	- a) Open the configuration file with a text editor (notepad ++, notepad, etc.)
	- b) Copy the contents of the default configuration file, create a new file titled "configregex.toml" and copy the contents

Try to find the RegEx pattern for mobile phone number and include the check in your new configuration file

## **OR**

Copy the following in your new file and save it [value\_config.regex\_patterns] setting = ['^(\+44\s?7\d{3}|\(?07\d{3}\)?)\s?\d{3}\s?\d{3}\$'] desc = "Values matching the UK mobile phone numbers regex pattern fail the check."

c) Run QAMyData using the new "configregex.toml" configuration file

## Trainer: Cristina Magder, UK Data Service

2019